# **BAB II**

## **TINJAUAN PUSTAKA**

## **2.1. Klasifikasi Jalan**

Klasifikasi jalan menurut buku Tata Cara Perencanaan Geometrik Jalan Antar Kota No. 038/TBM/1997, adalah pengelompokan jalan berdasarkan fungsi jalan, kelas jalan, medan jalan, dan wewenang pembinaan jalan.

## **2.1.1. Klasifikasi menurut fungsi jalan**

a. Jalan Arteri

Jalan yang melayani angkutan utama dengan ciri-ciri perjalanan jarak jauh, kecepatan rata-rata tinggi, dan jumlah jalan masuk dibatasi secara efisien.

b. Jalan Kolektor

Jalan yang melayani angkutan pengumpul/pembagi dengan ciri-ciri perjalanan jarak sedang, kecepatan rata-rata sedang dan jumlah jalan masuk dibatasi.

c. Jalan Lokal

Jalan yang melayani angkutan setempat dengan ciri-ciri perjalanan jarak dekat, kecepatan rata-rata rendah, dan jumlah jalan masuk tidak dibatasi.

## **2.1.2. Klasifikasi menurut kelas jalan**

Klasifikasi menurut kelas jalan berkaitan dengan kemampuan jalan untuk menerima beban lalu lintas, dinyatakan dalam muatan sumbu terberat (MST) dalam satuan ton. Klasifikasi menurut kelas jalan dan ketentuannya serta kaitannya dengan kasifikasi menurut fungsi jalan dapat dilihat dalam Tabel 2.1.

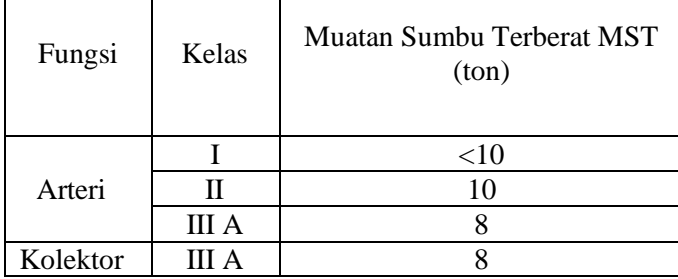

Tabel 2.1 Klasifikasi menurut kelas jalan

#### 5 **Institut Teknologi Nasional Bandung**

| Fungsi   | Kelas | Muatan Sumbu Terberat MST<br>(ton) |
|----------|-------|------------------------------------|
| Kolektor | III R |                                    |

Tabel 2.1 Klasifikasi menurut kelas jalan

Sumber: PP No.43, 1993

#### **2.1.3. Klasifikasi menurut medan jalan**

Medan jalan diklasifikasikan berdasarkan kondisi sebagian besar kemiringan medan yang diukur tegak lurus garis kontur. Keseragaman kondisi medan yang diproyeksikan harus mempertimbangkan keseragaman kondisi medan menurut rencana trase jalan dengan mengabaikan perubahan-perubahan pada bagian kecil dari segmen rencana jalan tersebut. Klasifikasi menurut medan jalan untuk perencanaan geometrik dapat dilihat dalam Tabel 2.2.

| Tabel 2.2 Klasifikasi menurut medan jalan |                |        |                           |  |  |  |  |
|-------------------------------------------|----------------|--------|---------------------------|--|--|--|--|
| No.                                       | Jenis<br>Medan | Notasi | Kemiringan<br>Medan $(%)$ |  |  |  |  |
|                                           | Datar          |        | $\langle 3$               |  |  |  |  |
|                                           | Perbukitan     |        | $3 - 25$                  |  |  |  |  |
|                                           | Pegunungan     |        | > 25                      |  |  |  |  |

Sumber: Bina Marga, 1997

## **2.1.4. Klasifikasi menurut wewenang pembinaan jalan**

Klasifikasi jalan menurut wewenang pembinaannya sesuai PP. No.26/1985 adalah jalan Nasional, Jalan Propinsi, Jalan Kabupaten/Kotamadya, Jalan Desa, dan Jalan Khusus.

#### **2.2. Jalur Lalu Lintas**

Jalur lalu lintas adalah bagian jalan yang dipergunakan untuk lalu lintas kendaraan yang secara fisik berupa perkerasan jalan. Jalur lalu lintas dapat terdiri atas beberapa lajur. Jalur lalu lintas dapat terdiri atas beberapa tipe, yaitu:

- a. 2 lajur-2 arah  $(2/2 TT)$
- b. 2 lajur-1 arah  $(2/1 TT)$

c. 4 lajur-2 arah  $(4/2$  T) d. n lajur-2 arah (n/2 T) di mana n = jumlah lajur keterangan:

 $TT = tidak$  terbagi

 $T = terbagi$ 

## **2.3. Lajur Lalu Lintas**

Lajur adalah bagian jalur lalu lintas yang memanjang dibatasi oleh marka lajur jalan, memiliki lebar yang cukup untuk dilewati suatu kendaraan bermotor sesuai kendaraan rencana. Lajur lalu lintas pada alinyemen lurus memerlukan kemiringan melintang normal (en) yaitu 2-3% untuk perkerasan aspal dan perkerasan beton, dan 4-5% untuk perkerasan kerikil. Lebar lajur dapat ditentukan melalui Tabel 2.3.

|  | Tabel 2.3 Lebar Lajur Jalan Ideal |              |                            |  |  |  |  |
|--|-----------------------------------|--------------|----------------------------|--|--|--|--|
|  | Fungsi                            | Kelas        | Lebar Lajur<br>Ideal $(m)$ |  |  |  |  |
|  | Arteri                            |              | 3,75                       |  |  |  |  |
|  |                                   | II, III A    | 3,5                        |  |  |  |  |
|  | Kolektor                          | III A,       |                            |  |  |  |  |
|  |                                   | <b>III B</b> |                            |  |  |  |  |
|  | Lokal                             | III C        |                            |  |  |  |  |

Sumber: Bina Marga, 1997

#### **2.4. Kecepatan Rencana (VR)**

Kecepatan rencana,  $(V_R)$ , pada suatu ruas jalan adalah kecepatan yang dipilih sebagai dasar perencanaan geometrik jalan yang memungkinkan kendaraan-kendaraan bergerak dengan aman dan nyaman dalam kondisi cuaca yang cerah, lalu lintas yang lengang, dan pengaruh samping jalan yang tidak berarti.

Untuk kondisi medan yang sulit,  $V_R$  suatu segmen jalan dapat diturunkan dengan syarat bahwa penurunan tersebut tidak lebih dari 20 km/jam. VR untuk masing masing fungsi jalan dapat ditetapkan dari Tabel 2.4.

|          | Kecepatan Rencana (Km/jam) |              |            |  |  |  |  |
|----------|----------------------------|--------------|------------|--|--|--|--|
| Fungsi   | Datar                      | <b>Bukit</b> | Pegunungan |  |  |  |  |
| Arteri   | 70-120                     | $60 - 80$    | 40-70      |  |  |  |  |
| Kolektor | $60-90$                    | $50 - 60$    | $30-50$    |  |  |  |  |
| Lokal    | 40-70                      | $30 - 50$    | 20-30      |  |  |  |  |

Tabel 2.4 Kecepatan Rencana (VR)

Sumber: Bina Marga, 1997

#### **2.5. Alinyemen Horisontal**

Alinyemen horisontal terdiri atas bagian lurus dan bagian lengkung (disebut juga lengkung). Perencanaan geometri pada bagian lengkung dimaksudkan untuk mengimbangi gaya sentrifugal yang diterima oleh kendaraan yang berjalan pada kecepatan rencana (VR). Untuk keselamatan pemakai jalan, jarak pandang dan daerah bebas samping jalan harus diperhitungkan.

## **2.5.1. Sudut Peubah Arah**

Dalam rekayasa geometrik jalan, perubahan arah jalan dinyatakan dengan sudut jurusan  $(\alpha)$  yaitu sudut azimut yang merupakan sudut berdasarkan arah utara, sedangkan sudut peubah jurusan  $(\Delta)$  merupakan sudut perubah arah jalan. Lebih jelasnya dapat dilihat pada Gambar 2.1.

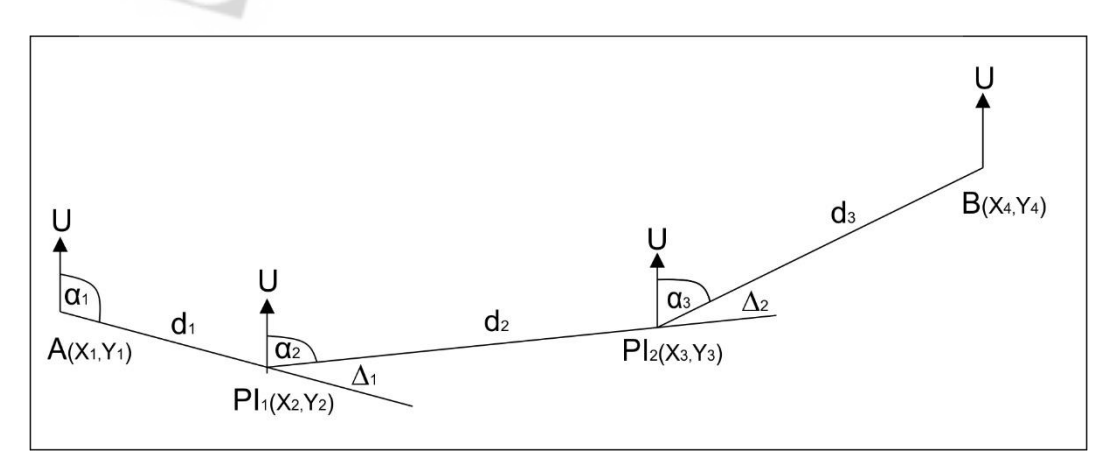

Gambar 2.1 Sudut Jurusan dan Sudut Peubah Jurusan

dengan:

 $d_1$  = Jarak titik A – titik PI<sub>1</sub>

 $d_2$  = Jarak titik PI<sub>1</sub> – titik PI<sub>2</sub>

$$
d_3 =
$$
 **Jarak titik**  $PI_2 -$ titik B

Jarak antar titik dapat dihitung menggunakan rumus berikut

$$
d_1 = \sqrt{(X_2 - X_1)^2 + (Y_2 - Y_1)^2} \tag{2.1}
$$

Sudut jurusan dapat dihitung menggunakan rumus sebagai berikut:

$$
\alpha = \arct{tg} \frac{(X_2 - X_1)}{(Y_2 - Y_1)} \text{ (untuk kuadran I)}
$$
\n(2.2)

$$
\alpha = 180 - \arctg \frac{(X_2 - X_1)}{(Y_2 - Y_1)} \text{ (untuk kuadran II)}
$$
\n(2.3)

$$
\alpha = 180 + \arctg \frac{(X_2 - X_1)}{(Y_2 - Y_1)} \text{ (untuk kuadran III)}
$$
\n(2.4)

$$
\alpha = 360 - \arctg \frac{(X_2 - X_1)}{(Y_2 - Y_1)} \text{ (untuk kuadran IV)} \tag{2.5}
$$

Sudut peubah jurusan dapat dihitung dengan menggunakan rumus sebagai berikut:

$$
\Delta_1 = [\alpha_1 - \alpha_2] \tag{2.6}
$$

$$
\Delta_2 = [\alpha_2 - \alpha_3] \tag{2.7}
$$

### **2.5.2. Alinyemen Horisontal Bagian Lurus**

Dengan mempertimbangkan faktor keselamatan pemakai jalan, ditinjau dari segi kelelahan pengemudi, maka panjang maksimum bagian jalan yang lurus harus ditempuh dalam waktu tidak lebih dari 2,5 menit (sesuai  $V_R$ ). Nilai panjang bagian lurus maksimum dapat ditetapkan dari Tabel 2.5.

| Fungsi   | Panjang Bagian Lurus Maksimum (m) |            |            |  |  |  |  |
|----------|-----------------------------------|------------|------------|--|--|--|--|
|          | Datar                             | Perbukitan | Pegunungan |  |  |  |  |
| Arteri   | 3000                              | 2500       | 2000       |  |  |  |  |
| Kolektor | 2000                              | 1750       | 1500       |  |  |  |  |

Tabel 2.5 Panjang bagian lurus maksimum

Sumber: Bina Marga, 1997

#### **2.5.3. Lengkung Peralihan**

Lengkung peralihan  $(L_s)$  adalah lengkung yang disisipkan di antara bagian lurus jalan dan bagian lengkung jalan berjari - jari tetap R. Berfungsi mengantisipasi perubahan alinyemen jalan dari bentuk lurus (R tak terhingga) sampai bagian lengkung jalan berjari jari tetap R sehingga gaya sentrifugal yang bekerja pada kendaraan saat berjalan di lengkung berubah secara berangsurangsur, baik ketika kendaraan mendekati lengkung maupun meninggalkan lengkung. Nilai L<sub>s</sub> dapat ditentukan berdasarkan rumus berikut:

• Berdasarkan waktu tempuh maksimum di lengkung peralihan

$$
L_s = \frac{V_R}{3.6}T
$$
\n
$$
(2.8)
$$

• Berdasarkan antisipasi gaya sentrifugal

$$
L_s = 0.022 \frac{V_R^3}{R.C} - 2.828 \frac{V_R.e}{C}
$$
 (2.9)

• Berdasarkan tingkat pencapaian perubahan kelandaian

$$
L_s = \frac{(e_m - e_n)V_R}{3.6 \cdot r_e} \tag{2.10}
$$

Dengan nilai resebesar 0,035 m/m/det untuk VR  $\leq 80$  km/ jam, dan 0,025 m/m/det untuk  $V_R \geq 80$  km/ jam. Dari 3 perhitungan L<sub>s</sub> diatas, diambil nilai yang terbesar. Nilai L<sub>s</sub> juga dapat ditentukan dengan menggunakan Tabel 2.7.

| $V_{R}$<br>(km/jam) | Superelevasi, e (%) |             |             |             |             |  |  |  |
|---------------------|---------------------|-------------|-------------|-------------|-------------|--|--|--|
|                     |                     |             |             |             | 10          |  |  |  |
|                     | $L_{\rm s}$         | $L_{\rm s}$ | $L_{\rm s}$ | $L_{\rm s}$ | $L_{\rm s}$ |  |  |  |
| 40                  | 10                  | 15          | 15          | 25          | 35          |  |  |  |
| 50                  | 15                  | 20          | 20          | 30          | 40          |  |  |  |
| 60                  | 15                  | 20          | 25          | 35          | 50          |  |  |  |
|                     | 20                  | 25          | 30          |             |             |  |  |  |

Tabel 2.6 Panjang Lengkung Peralihan (Ls)

| $V_{R}$<br>(km/jam) | Superelevasi, e (%) |         |         |         |             |  |  |  |
|---------------------|---------------------|---------|---------|---------|-------------|--|--|--|
|                     | 2                   |         |         |         | 10          |  |  |  |
|                     | $L_{s}$             | $L_{s}$ | $L_{s}$ | $L_{s}$ | $L_{\rm s}$ |  |  |  |
| 80                  | 30                  | 40      | 45      | 65      | 90          |  |  |  |
| 90                  | 30                  | 40      | 50      | 70      | 10          |  |  |  |
| 100                 | 35                  | 45      | 55      | 80      |             |  |  |  |
| 110                 | 40                  | 50      | 60      | 90      |             |  |  |  |
| 120                 |                     | 55      |         | 95      |             |  |  |  |

Tabel 2.6 Panjang Lengkung Peralihan (Ls)

Sumber: Bina Marga, 1997

## **2.5.4. Alinyemen Horisontal Bagian Lengkung**

- a. Bentuk bagian lengkung dapat berupa:
	- *Spiral-Circle-Spiral* (SCS)

Lengkung SCS adalah lengkung yang terdiri atas 1 lengkung circle dan 2 lengkung spiral. Rumus yang digunakan pada perhitungan lengkung SCS yaitu:

$$
\theta_s = \frac{L_s \times 360}{4 \times R_r \times \pi} \tag{2.11}
$$

$$
\theta_c = \Delta - 2\theta_s \tag{2.12}
$$

$$
X_s = L_s \left(1 - \frac{L_s^2}{40 \times R_r^2}\right) \tag{2.13}
$$

$$
Y_s = \frac{L_s^2}{6 \times R_r} \tag{2.14}
$$

$$
p = Y_s - R_r (1 - \cos \theta_s) \tag{2.15}
$$

$$
k = X_s - R_r \sin \theta_s \tag{2.16}
$$

$$
E_s = \frac{R_r + p}{\cos\left(\frac{1}{2}\Delta\right)} - R_r \tag{2.17}
$$

$$
T_s = (R_r + p) \tan\left(\frac{1}{2}\Delta\right) + k \tag{2.18}
$$

$$
L_c = \frac{\theta_c}{180} \times \pi \times R_r \tag{2.19}
$$

$$
L_{tot} = L_c + 2L_s \tag{2.20}
$$

Syarat dari lengkung SCS adalah  $0,20$   $m < p \le 1$  m. Lengkung SCS dapat dilihat pada Gambar 2.2.

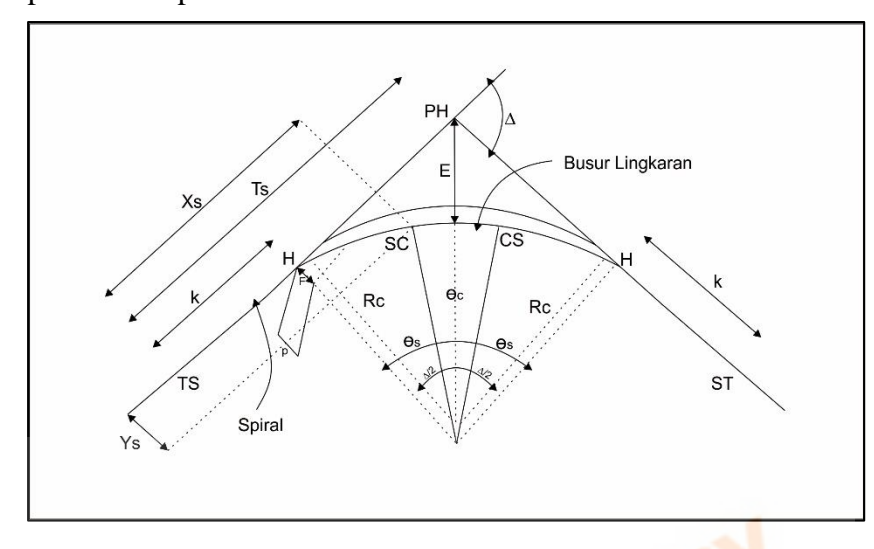

Sumber: Bina Marga, 1997

Gambar 2.2 Lengkung *spiral-*circle*-spiral*

• *full Circle* (fC)

Lengkung fC merupakan lengkung yang berbentuk busur lingkaran secara penuh. Lengkung ini memiliki satu titik pusat lingkaran dengan jari-jari yang seragam. Rumus yang digunakan pada lengkung fC yaitu:

$$
Tc = R_c \tan \frac{1}{2} \Delta \tag{2.21}
$$

$$
E_c = T_c \tan \frac{1}{4} \Delta \tag{2.22}
$$

$$
Lc = \frac{\Delta 2\pi R_c}{360^o} \tag{2.23}
$$

Syarat dari lengkung bentuk fC adalah  $p_{maks} = 0.20$  m. Lengkung *full circle*adapatadilihatapadaaGambar 2.3**.**

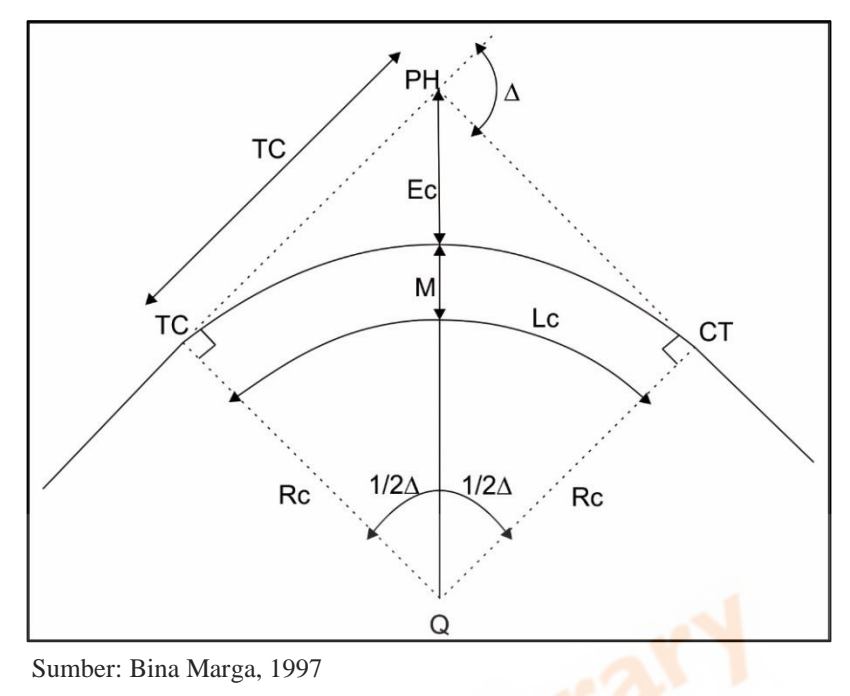

Gambar 2.3 Lengkung *full circle*

• *Spiral-Spiral* (SS)

Lengkung bentuk SS adalah lengkung yang hanya terdiri atas dua lengkung spiral. Rumus yang digunakan pada perhitungan lengkung SS yaitu:

$$
L_c = 0 \tag{2.24}
$$

$$
\theta_s = \frac{1}{2}\Delta \tag{2.25}
$$

$$
L_s = \frac{\theta_s \pi R_r}{90} \tag{2.26}
$$

$$
L_s \text{min} = \sqrt{24(p_{\text{min}})R_c} \tag{2.27}
$$

$$
L_s maks = \sqrt{24(p_{\text{maks}})R_c}
$$
 (2.28)

$$
L_{tot} = 2L_s \tag{2.29}
$$

Syarat dari lengkung SS adalah  $L_s$ min <  $L_s$  <  $L_s$ maks, dimana  $p_{\text{min}} = 0.2$ m dan  $p_{\text{maks}} = 1$  m. Lengkung spiral - spiral dapat dilihat pada Gambar 2.4.

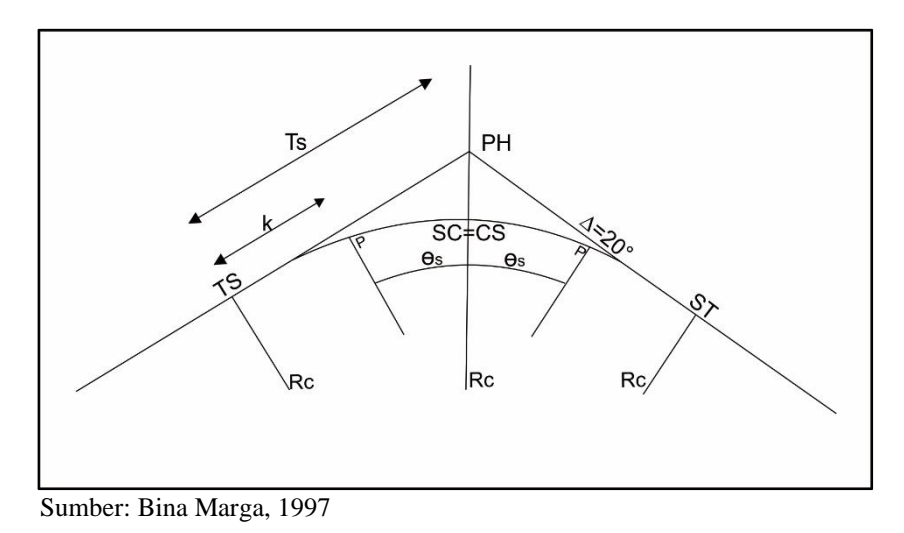

Gambar 2.4 Lengkung *spiral – spiral*

b. Superelevasi

Superelevasi adalah suatu kemiringan melintang di lengkung yang berfungsi mengimbangi gaya sentrifugal yang diterima kendaraan pada saat berjalan melalui lengkung pada kecepatan rencana  $(V_R)$ . Di Indonesia, nilai superelevasi maksimum dibatasi antara 4–10%. Berdasarkan pedoman RSNI T-14-2004, superelevasi maksimum untuk jalan perkotaan adalah 6%, sedangkan berdasarkan Standar No.007/BM/2009 untuk geometri jalan bebas hambatan untuk jalan tol, superelevasi maksimum bervariasi mulai dari 4-10%, sedangkan sesuai Permen PU No. 19/PRT/M/2011 superelevasi maksimum dibatasi maksimal 8%.

c. Jari-jari lengkung

Untuk mencari jari-jari lengkung minimum  $(R_{min})$ , dapat digunakan rumus:

$$
R_{min} = \frac{V_R^2}{127 \left(e_{maks} \times f_{maks}\right)}\tag{2.30}
$$

dengan:

 $R_{min}$  = jari-jari lengkung minimum (m)

 $V_R$  = kecepatan rencana (km/jam)

 $e<sub>mask</sub>$  =superelevasi maksimum  $(\%)$ 

 $f_{maks}$  = koefisien gesek, untuk perkerasan aspal (0,192–0,00065VR)

Nilai R<sub>min</sub> dapat ditetapkan dari Tabel 2.7.

| V <sub>R</sub> ,<br>km/jam | 120 | 100               | 80 | 60  | 50 | 40 | 30 |  |
|----------------------------|-----|-------------------|----|-----|----|----|----|--|
| $R_{\min}(m)$              |     | $600$   370   210 |    | 110 | 80 | 50 | 30 |  |

Tabel 2.7 Panjang Jari-Jari Minimum (dibulatkan)

Sumber: Bina Marga, 1997

Lengkung dengan R lebih besar atau sama dengan yang ditunjukkan pada Tabel 2.8, tidak memerlukan lengkung peralihan.

| I abel 2. 6 Jah-jan tengkung yang tidak mementukan tengkungan peramian |                                                 |                                                                |  |  |  |
|------------------------------------------------------------------------|-------------------------------------------------|----------------------------------------------------------------|--|--|--|
| V <sub>R</sub> ,<br>km/iam                                             |                                                 | $120 \mid 100 \mid 80 \mid 60 \mid 50 \mid 40 \mid 30 \mid 20$ |  |  |  |
| $R_{min}(m)$                                                           | 25000   1500   900   500   350   250   130   60 |                                                                |  |  |  |

Tabel 2. 8 Jari-jari lengkung yang tidak memerlukan lengkungan peralihan

Sumber: Bina Marga, 1997

#### d. Pencapaian superelevasi

Superelevasi dicapai secara bertahap dari kemiringan melintang normal pada bagian jalan yang lurus sampai ke kemiringan penuh (superelevasi) pada bagian lengkung. Pada lengkung SCS, pencapaian superelevasi dilakukan secara linear (lihat Gambar 2.7), diawali dari bentuk normal sampai awal lengkung peralihan (TS) pada bagian lurus jalan, lalu dilanjutkan sampai superelevasi penuh pada akhir bagian lengkung peralihan (SC).

Pada lengkung fC, pencapaian superelevasi dilakukan secara linear (lihat Gambar 2.5), diawali dari bagian lurus sepanjang 2/3 Ls sampai dengan bagian lingkaran penuh sepanjang  $1/3$  bagian panjang  $Ls$ .

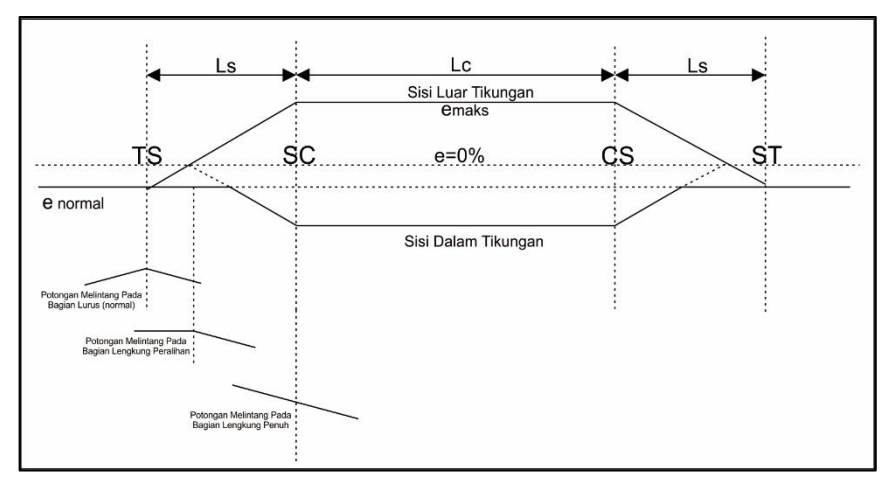

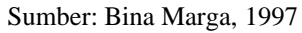

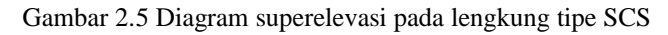

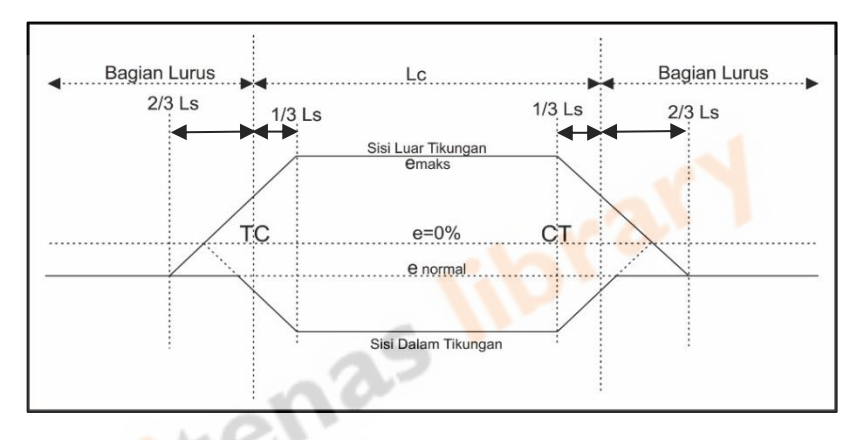

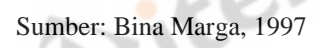

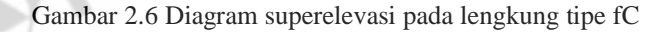

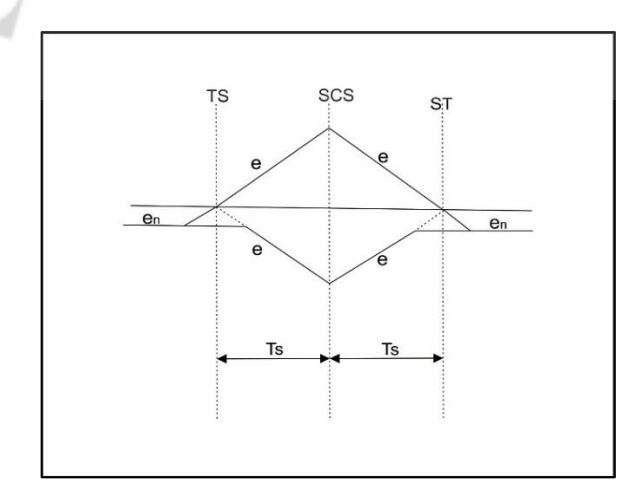

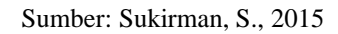

Gambar 2.7 Diagram superelevasi pada lengkung tipe SS

#### **2.6.** *Software AutoCAD Civil 3D*

*AutoCADacivil 3D* adalah salah satu *software* desain dari *Autodesk*. *AutoCAD civil 3D* memiliki fungsi untuk perhitungan dan perencanaan geometrik jalan. Fungsi lain dari software AutoCAD civil 3D yaitu:

- a. Desain pekerjaan sipil: modelling jembatan, geoteknik layout jalan rel dsb;
- b. Sipil drafting: standard drafting, dokumentasi konstruksi, produksi peta;
- c. GPS survey: permodelan surface, pembuatan peta dasar;
- d. Kolaborasi data: 3Ds Max, Infawork 360, navis work, revit structure; Berikut adalah bagian-bagian dari *AutoCAD Civil 3D* yaitu:
- a. *Home interface*

Tampilan dari *home interface* dapat dilihat pada Gambar 2.8.

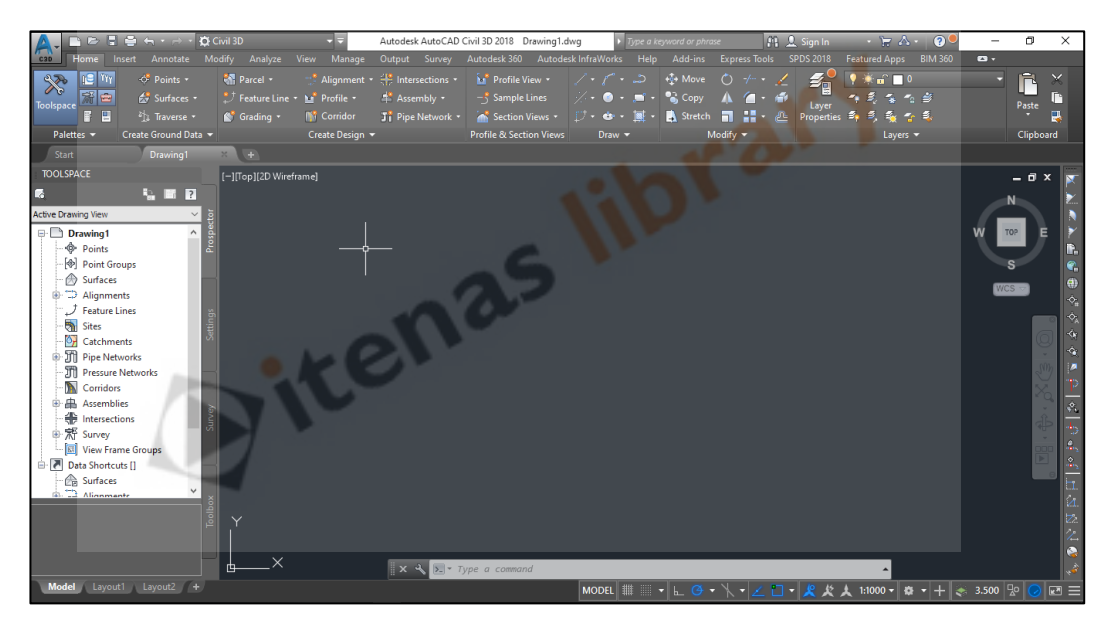

Sumber: *Civil 3D*, 2018

Gambar 2.8 *Home interface AutoCAD civil 3D*

b. *Drawing area*

Fungsi dari *drawing area* adalah membuat dan memodifikasi objek gambar. *Drawing area* ini dibedakan menjadi dua yaitu mode *space* dan *paper space*. Tampilan *drawing area* dapat dilihat pada Gambar 2.9.

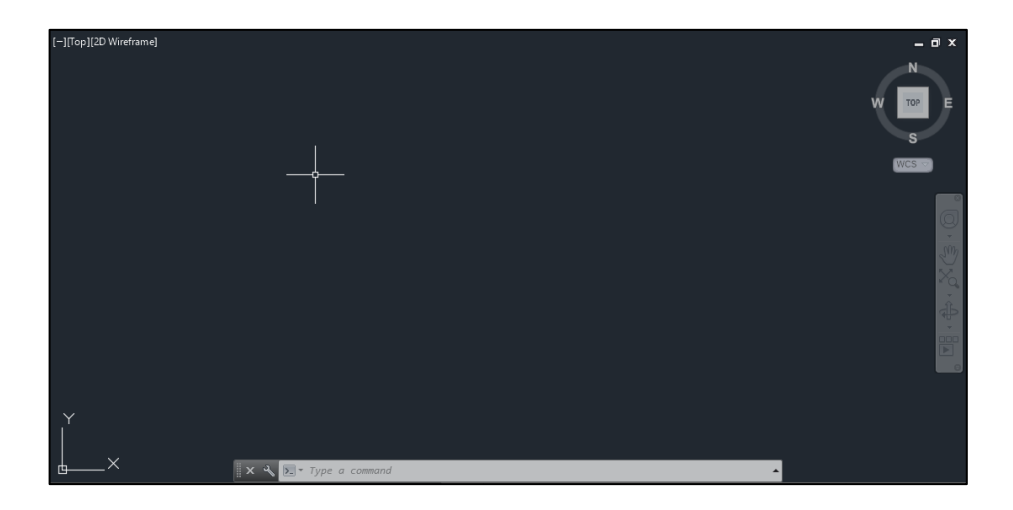

Sumber: *Civil 3D*, 2018

Gambar 2.9 *Drawing area*

c. *Ribbon* dan Panel

Pada *ribbon* dan panel terdapat tombol-tombol perintah *AutoCAD* yang dikelompokkan dalam panel sesuai dengan fungsinya. Tampilan dari *ribbon* dan panel dapat dilihat pada Gambar 2.10.

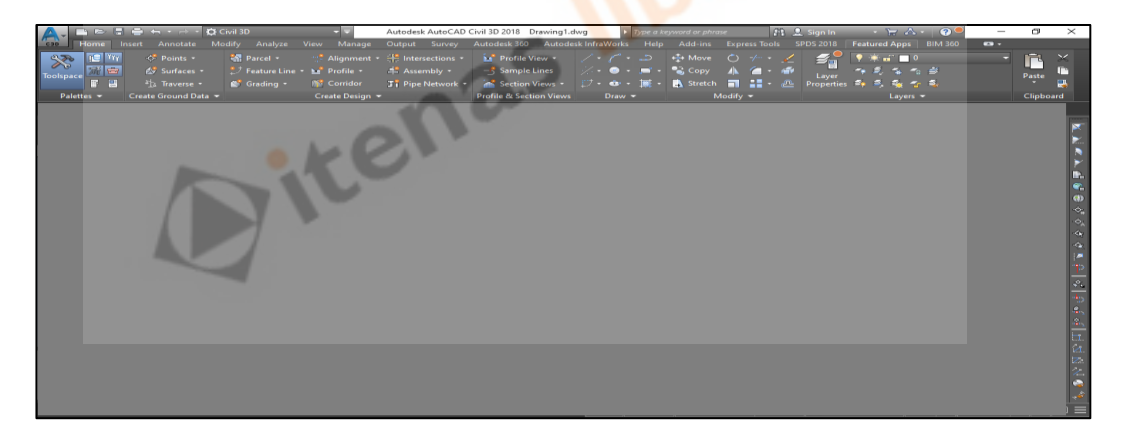

Sumber: *Civil 3D*, 2018

Gambar 2.10 *Ribbon* dan panel

d. *Status bar*

Pada *status bar* terdapat pengaturan dan *file AutoCAD* yang sedang aktif. Pada *status bar* juga terdapat beberapa fitur yang dapat membantu dalam membuat model yang lebih presisi. Fitur-fitur tersebut dilengkapi dengan *shortkey* untuk

memudahkan penggunaannya. Tampilan dari *status bar* dapat dilihat pada Gambar 2.11.

MODEL # H → L G  $\overline{P}$ 1:1000  $\star$ 3.500  $\sqrt{2}$  $\overline{r}$ ᆌ 8

Sumber: *Civil 3D*, 2018

Gambar 2.11 *Status Bar*

e. *Command line*

Fungsi dari *command line* adalah memasukan input perintah, koordinat, dan besaran. Tampilan dari *command line* dapat dilihat pada Gambar 2.12.

 $\Sigma$   $\sim$  Type a command

Sumber: *Civil 3D*, 2018

Gambar 2.12 Command line

f. Menu *browser*

Pada menu *browser* terdapat beberapa perintah yang bisa digunakan yaitu:

- − *New =* untuk *file* dokumen kosong baru.
- − *Open =* untuk membuka *file AutoCAD Civil 3D* yang tersimpan*.*
- − *Save =* untuk menyimpan *file* dokumen aktif.
- − *Save As =* untuk menyimpan *file* dokumen ke dalam format tertentu.
- − *Export =* untuk *export* data ke format yang berbeda.
- − *Publish =* untuk menerbitkan dokumen aktif via internet.
- − *Print =* untuk mencetak file dokumen yang sedang aktif.
- − *Close =* untuk menutup *file* dokumen aktif.
- − *Drawing Utilities =* terdapat beberapa perintah pengoprasian *AutoCAD Civil 3D.*
- − *Workflow =* untuk memanajemen *workflow*.

Tampilan dari menu *browser* dapat dilihat pada Gambar 2.13.

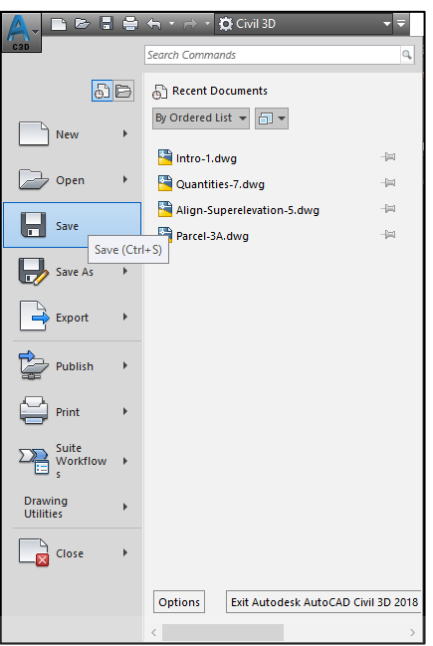

Sumber: *Civil 3D*, 2018 Gambar 2.13 *Menu browser*

− *Quick access*

Fungsi dari *quick access* hampir sama dengan menu *browser*, tetapi pada *quick access* terdapat beberapa tambahan seperti *properties, match properties,* dan deretan tombol *workspace*. Tampilan dari *quick access* dapat dilihat pada Gambar 2.14.

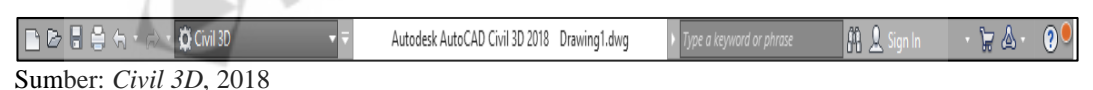

Gambar 2.14 *Quick access*

#### **2.7. Penelitian Terdahulu**

Abdul Sunandi (2019) yang berjudul "Perbandingan Perancangangan Geometri Jalan Manual dengan *Software* Civil 3D".

Pada jurnal tugas akhir ini menjelaskan tentang perancangan geometri jalan dengan perhitungan manual dibandingkan dengan menggunakan *software AutoCAD Civil 3D.*

Hasil perancangan yang didapat pada *software* dan manual sama, pada alinyemen horizontal didapat 3 lengkung FC, 1 lengkung SCS dan alinyemen vertikal didapat 5 lengkung vertikal cekung, 4 lengkung vertikal cembung.

Perancangan manual panjang lengkung vertikal cekung dan cembung memenuhi syarat nilai K jarak pandang henti dan mendahului, sedangkan pada *AutoCAD Civil 3D* beberapa tidak memenuhi nilai K jarak pandang henti dan mendahului. Panjang minimum perancangan manual dan *AutoCAD Civil 3D* pada kenyamanan memenuhi syarat, tetapi pada bentuk visual tidak. Perhitungan volume galian dan timbunan dari perancangan manual dan AutoCAD Civil 3D berbeda, 0,5% untuk galian dan 1,31% untuk timbunan.

Ditenas library